# Analýza subpovodí Želivky s využitím modelu SWAT.

Jan Gregar FŽP, Land and water management 24.9.2012

#### Software

- SWAT (Soil and Water Assessment Tool)
- ArcSWAT 2009 (plug-in pro ArcMap)
- SWAT\_Check ( Interpretace výstupů)
- SWAT-CUP (Nástroj na kalibraci modelu)
- ArcMap

#### Potřebná data

- DEM (Digital Elevation Model)
- Landuse
- Půdní mapa
- Weather stations (data ideálně ze tří meteorologických stanic)

#### **HRU**

- Pomocí těchto dat vytvoříme **HRU**  Hydrologic response units
- HRU unikátní kombinace land use, půdní mapy a sklonu svahu v povodí.
- Základní jednotka se kterou model pracuje
- Program vytvoří odtokové linie a na jejich základě manuálně určíme místo odtoku z povodí

#### Postup při vytvoření HRU

- Vymezení subpovodí: vložením DEM model rozdělí oblast povodí na jednotlivá subpovodí a vytvoří odtokové linie
- Definování přítoků povodí, bodových zdrojů a odtoku.
- Vložení dat o využití území
- Vložení půdní mapy
- Zadání tříd sklonitosti
- HRU jsou vytvořena automaticky modelem

### Rozdělení povodí na HRU

•Program pomocí DEM najde rozvodnici a rozdělí je na jednotlivá subpovodí.

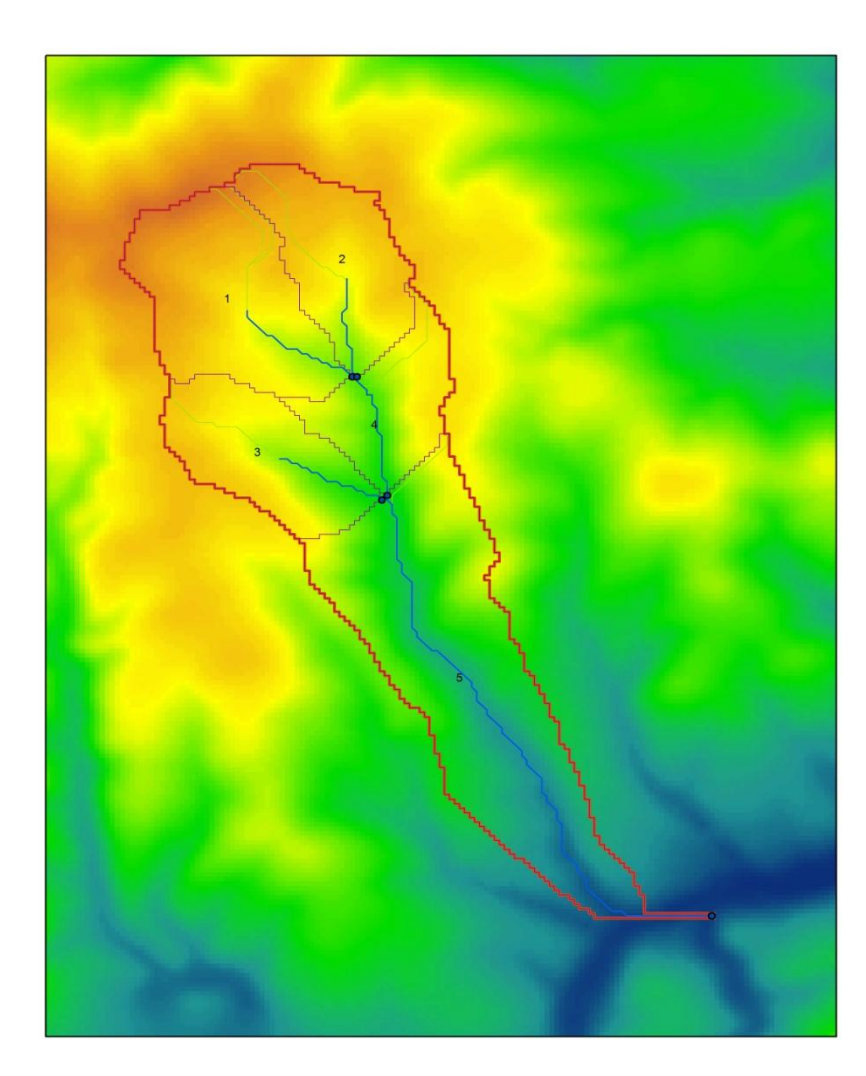

#### Vložení hydrometeorologických dat

- Evaporation, transpiration
- Precipitation
- Surface runoff, Lateral flow, return flow
- Revaporation from shallow aquifer, Percolation to s. a. , recharge to deep aquifer

#### Příprava spuštění modelu

• Vytvoření datových tabulek podmiňujících spuštění modelu:**Write Configuration File (.fig)** 

Write Soil Data (.sol) Write Weather Generator Data (.wgn) Write Subbasin General Data (.sub) Write HRU General Data (.hru) Write Main Channel Data (.rte) Write Groundwater Data (.gw) Write Water Use Data (.wus) Write Management Data (.mgt) Write Soil Chemical Data (.chm) Write Pond Data (.pnd) Write Stream Water Quality Data (.swq) Write Septic Data (.sep) Write Operations Data (.ops) Write Watershed General Data (.bsn) Write Watershed Water Quality Data (.wwq) Write Master Watershed File (.cio)

#### Editace vstupních dat

• Před spuštěním modelu je možné editovat vstupní data:

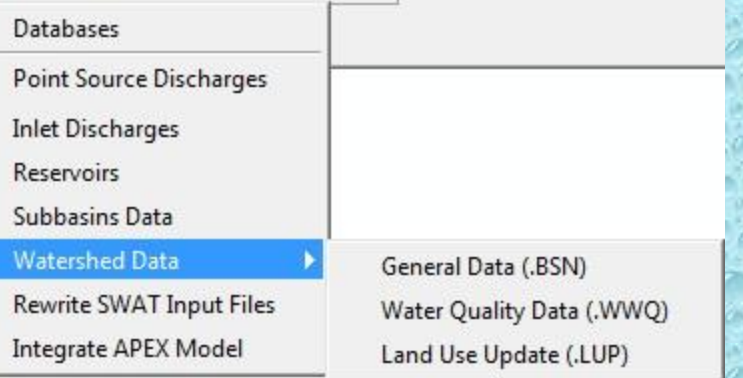

#### Spuštění modelu

#### • Před spuštěním se zadává časový interval a další požadované charakteristiky:

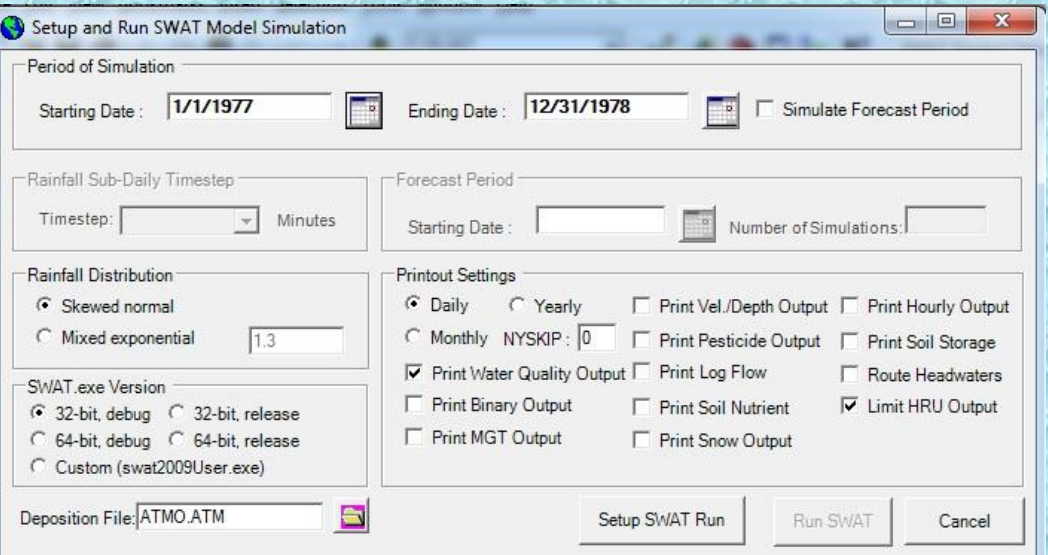

• Vlastní spuštění modelu pomocí funkce RunSWAT

## Výstupy modelu SWAT

• Soubory tabulek pro jednotlivé modelované veličiny.

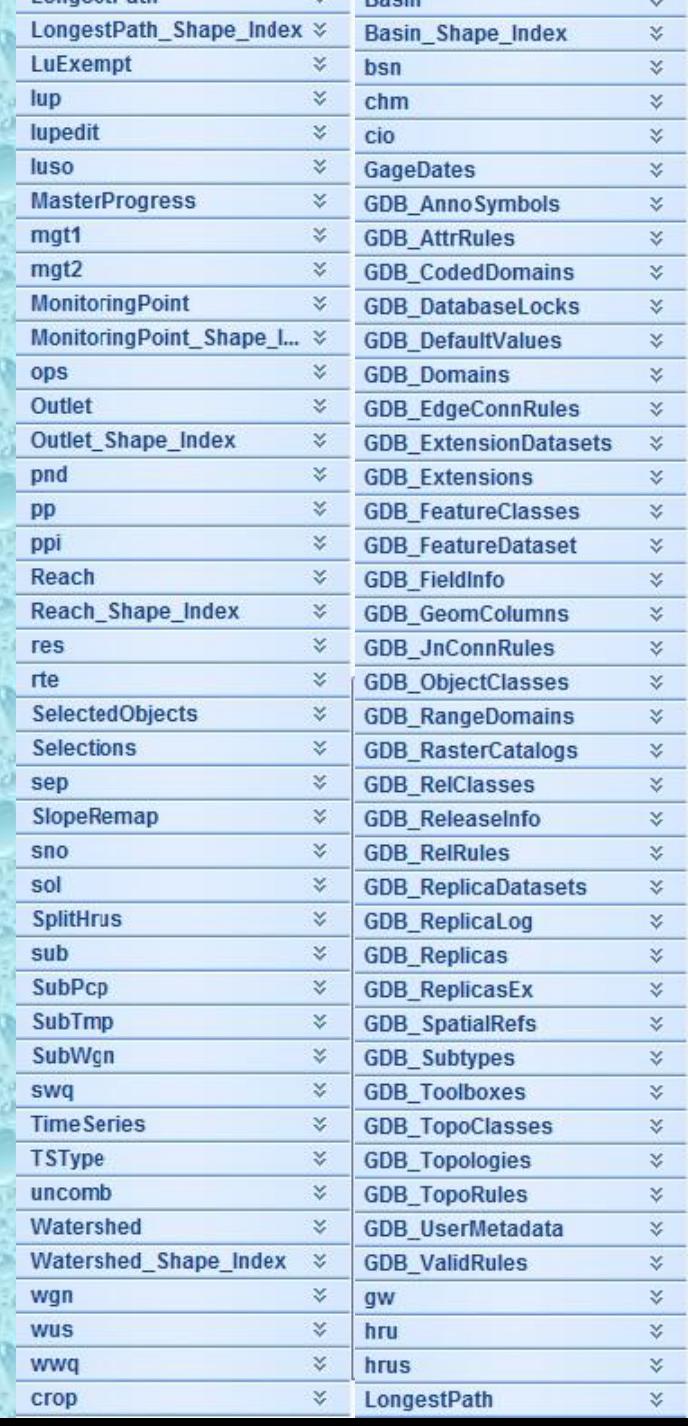

#### Výstup SWAT - Check

- Software SWAT Check interpretuje a vizualizuje výsledky modelu
- Přehlednou formou prezentuje procesy v povodí

#### Hydrology

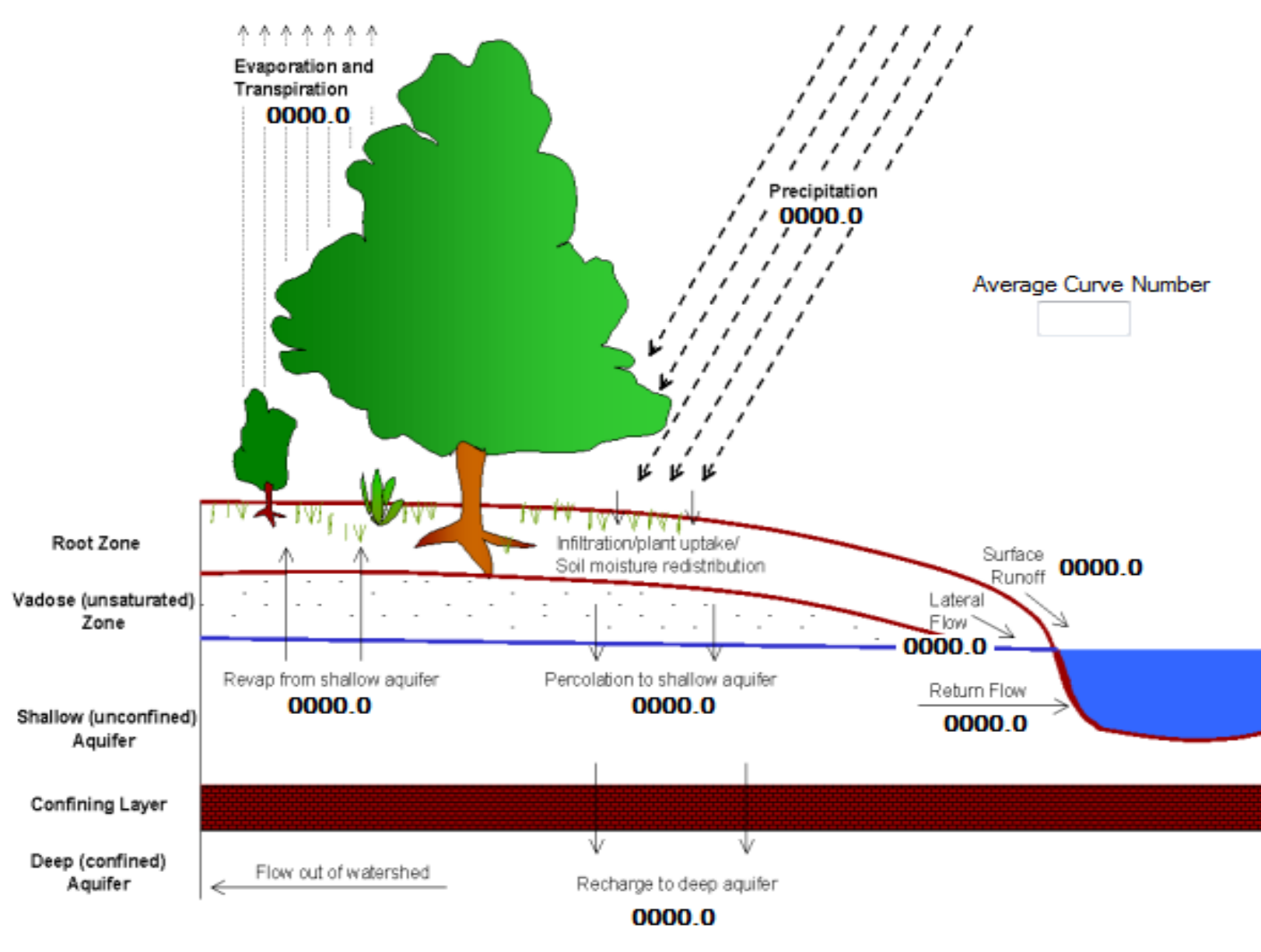

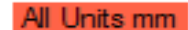

#### Sediment

Maximum upland sediment yield (Mg/ha)  $\Omega$ Surface Runoff (mm/yr) **FOREST STREAMS/ TRIBUTARIES** Average Upland sediment Yield (Mg/ha) **FARMLANDS URBAN** Inlet/point sources sediment (Mg/ha) In-stream Sediment Change (Mg/ha) **VALLEY FLOOR WETLAND GROUNDWATER/ AQUIFER** 

#### Nitrogen cycle

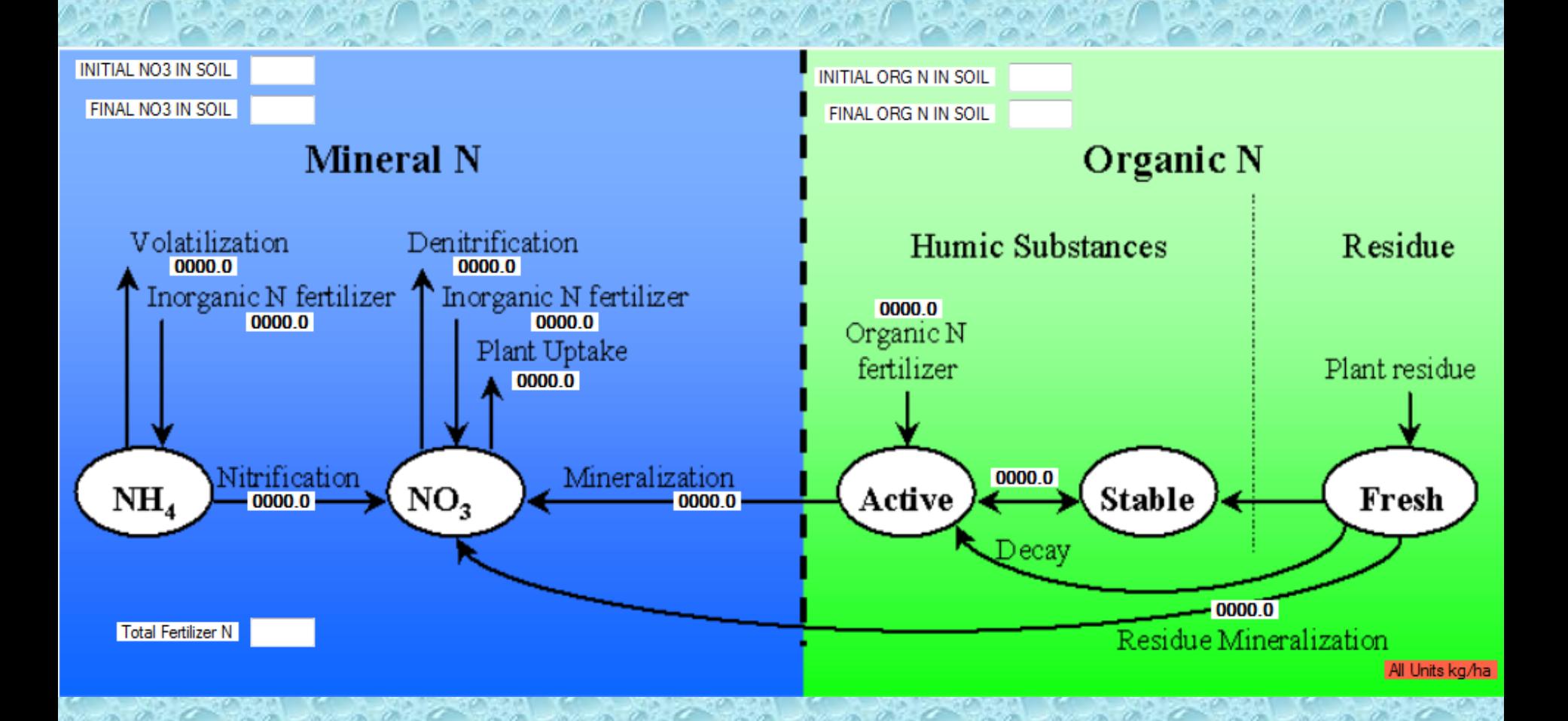

#### Phosphorus cycle

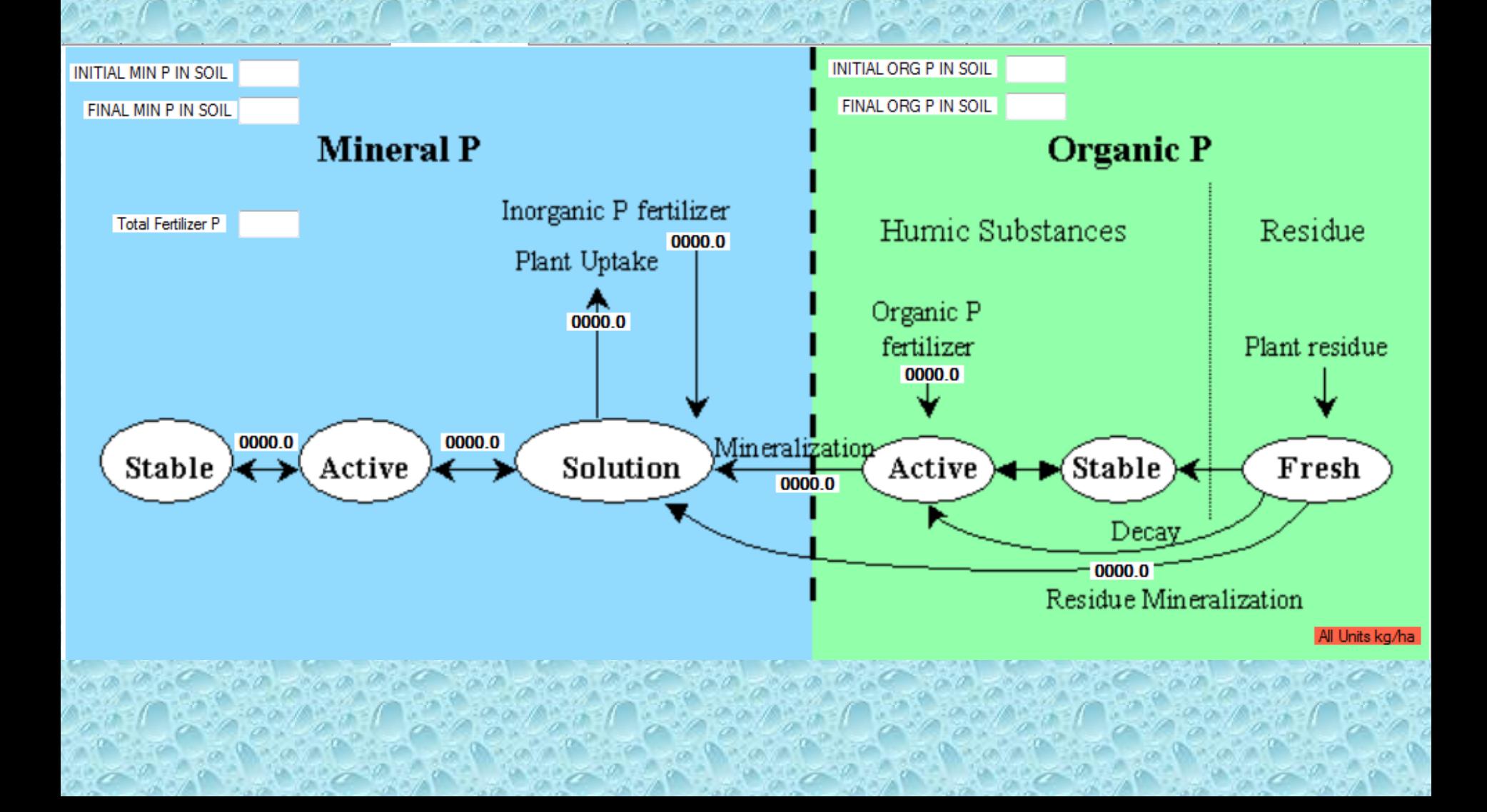

#### Ztráta živin /Landscape nutrient loses

View Measured Nutrient Losses by Crop Nitrogen Losses Organic N Phosphorus Losses Nitrate Surface Runoff Organic P Nitrate Leached Soluble P Surface Runoff Nitrate Lateral Flow Solubility Ratio in Runoff Nitrate Groundwater Yield Solubility Ratio in Runoff

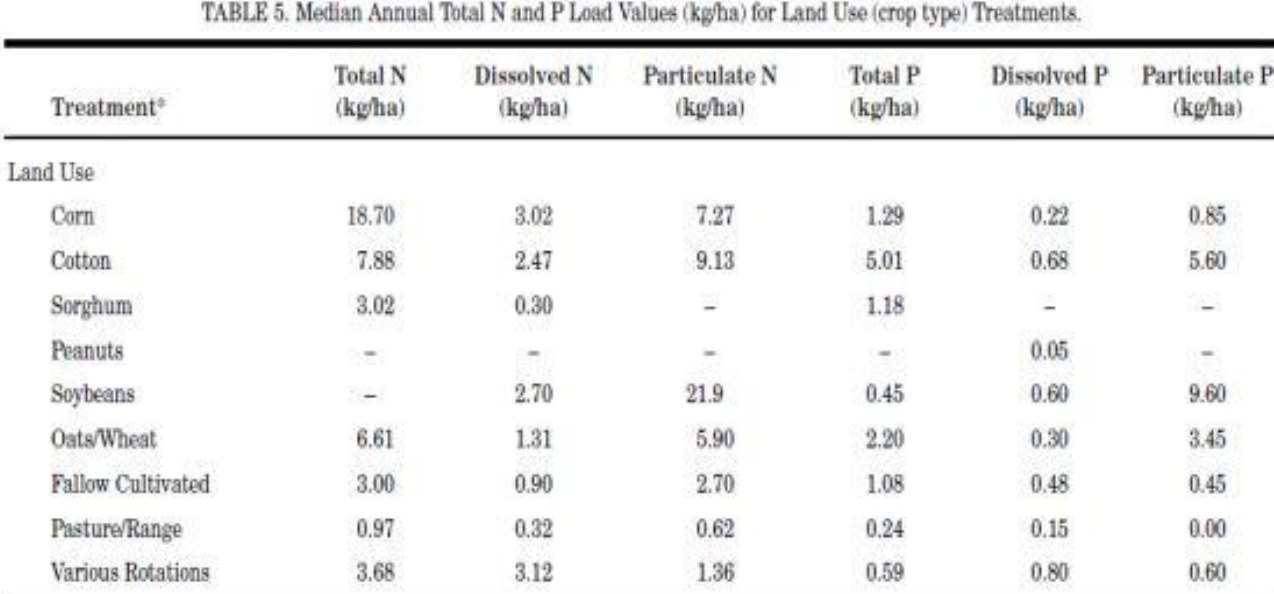

#### TABLE 4. Median Annual Dissolved, Particulate, and Total N and P Load Values (kg/ha) for Selected Treatments.

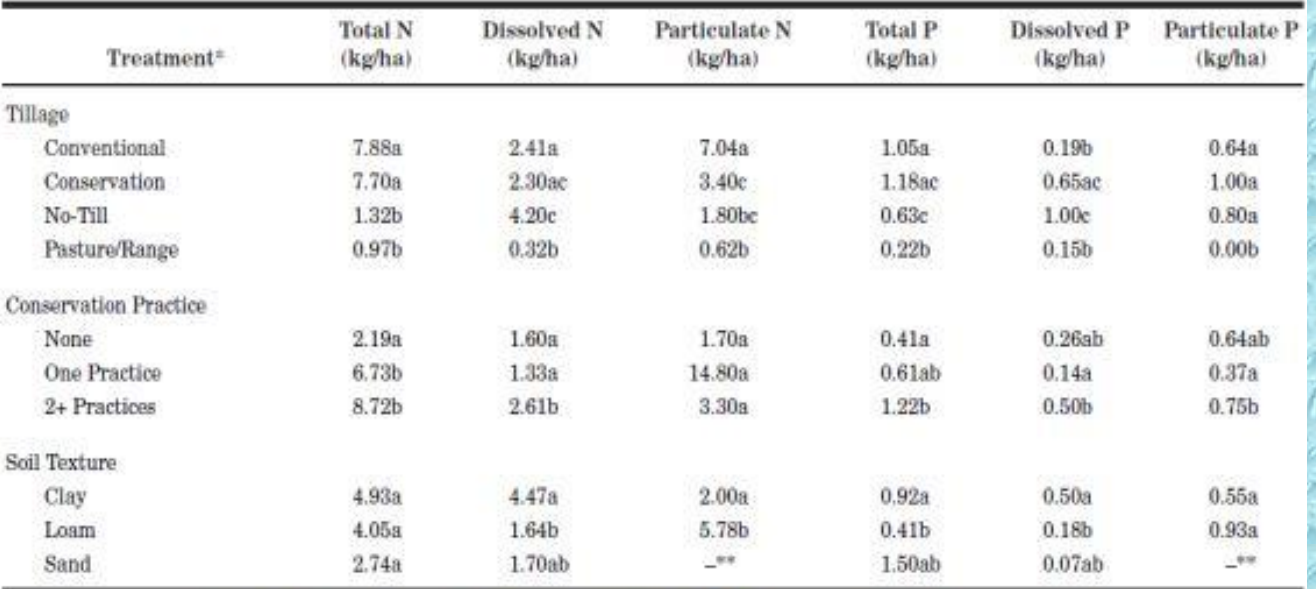

"For each nutrient form within a treatment, medians followed by a different letter are significantly different ( $\alpha$  = 0.05). <br>\*"No particulate N or P data were available for sandy soils.

# Růst rostlin /Plant growth

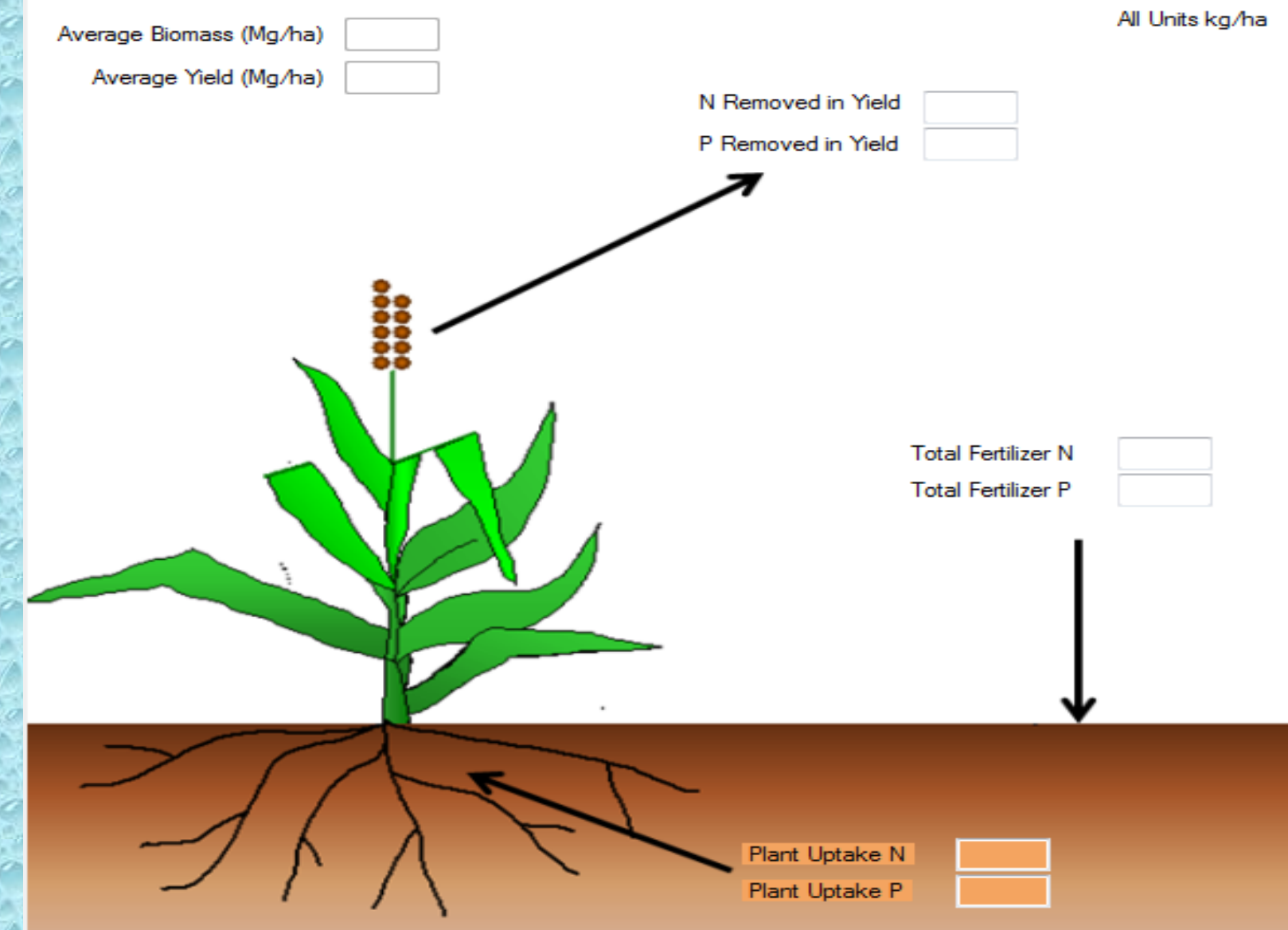

### Výstupy SWAT - CUP

- Poskytuje detailní analýzu výstupu modelu
- Nástroj pro editaci a kalibraci
- Verifikace modelových dat s terénními
- Postupná aproximace dat opětovným spouštěním modelu s cílem přiblížit model realitě

### Kalibrace

- Velké množství druhů plodin + možnost přidat si vlastní
- Vlastní druhy půd
- Hospodářská zvířata
- Zdroje znečištění
- Hnojiva
- Pesticidy
- **Orba**
- Atd...

# Příklad editace

 $\Box$ e

#### Land Cover/Plant Growth Database Edit

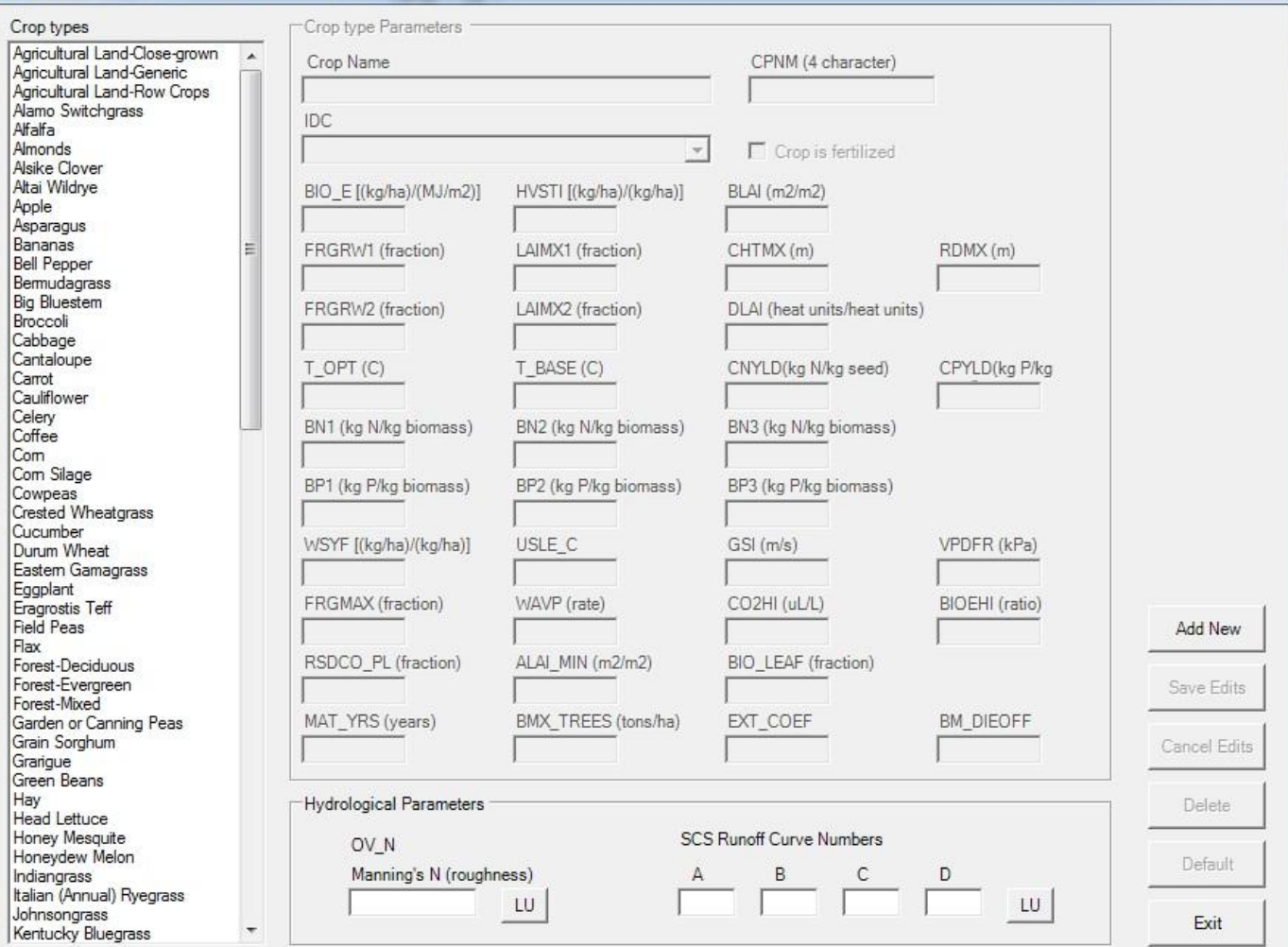

## Závěr

- Největším problémem je získání správných dat
- Kalibrace modelu vyžaduje množství reálných dat a expertních odhadů
- Fungující modely ve světě slouží jako efektivní nástroje pro integrovaný management v povodí (
- Model SWAT je celosvětově rozšířený a využívaný nástroj pro sledování změn v povodích

Děkuji za pozornost